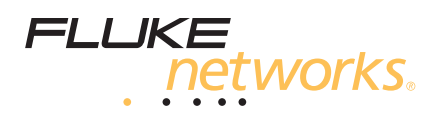

# **OptiFiber**® **Pro**

# **Рефлектометр**

# Руководство по началу работы с устройством

Многофункциональный модуль оптического рефлектометра OptiFiber® Pro (OTDR) присоединяется к основному блоку Versiv™, образуя надежный, компактный тестер, позволяющий обнаруживать, идентифицировать и измерять эффекты отражения и потерь в многомодовых и одномодовых волоконно-оптических линиях. Номинальная предельная дальность измерений составляет 35 км при длине волны 1300 нм в многомодовых оптических линиях и 130 км при длине волны 1550 нм в одномодовых оптических линиях.

### **Руководства пользователя**

Настоящее руководство содержит краткую информацию по использованию тестера. Более подробная информация содержится в новейших версиях Руководства пользователя OptiFiber Pro и Versiv Technical Reference Handbook (Технического справочника Versiv), которые размещены на CD-диске с технической документацией, а также на веб-сайте компании Fluke Networks.

### **Информация о безопасности**

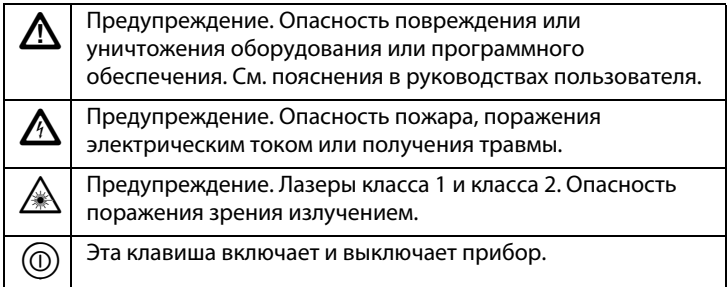

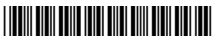

PN 4095544 (Russian) January 2012, Rev. 3 12/2013 ©2012-2013 Fluke Corporation All product names are trademarks of their respective companies.

# $\bigwedge$ Предупреждение $\bigwedge$

**Для предотвращения пожара, поражения электрическим током или получения травмы предпринимайте следующие меры предосторожности:**

- **Перед использованием Продукта ознакомьтесь с информацией о безопасности.**
- **Внимательно прочитайте все инструкции.**
- **Не вскрывайте корпус. Вы не можете самостоятельно починить или заменить находящиеся там детали.**
- **Не пытайтесь вносить изменения в конструкцию Продукта.**
- **Используйте только те запчасти, которые одобрены Fluke Networks.**
- **Не прикасайтесь к элементам под напряжением со следующими характеристиками: > 30 В действующего напряжения переменного тока, 42 В пикового переменного тока или 60 В переменного тока.**
- **Запрещается эксплуатация Продукта, если в окружающей атмосфере присутствует пар или взрывоопасные газы, а также в условиях повышенной влажности.**
- **Продукт предназначен для использования только в помещении.**
- **Используйте Продукт только по назначению; в противном случае полная функциональность Продукта не гарантируется.**
- **В случае повреждения Продукта, прекратите его использование и отключите его.**
- **Не используйте Продукт, если он работает ненадлежащим образом.**
- **Батареи содержат опасные взрывчатые химические вещества, воздействие которых может вызвать ожоги. В случае получения травм смойте химикаты водой и обратитесь к врачу.**
- **Если Продукт не используется в течение длительного периода времени или хранится при температуре выше 50°C, из него следует извлечь батареи. В противном случае химические вещества, вытекшие из батарей, могут повредить Продукт.**
- **Перед началом работы с Продуктом необходимо закрыть и заблокировать крышку батарейного отсека.**
- **В случае вытекания электролита батареи необходимо отремонтировать Продукт, прежде чем снова начать его использовать.**
- **Если появляется индикатор низкого уровня заряда батарей, зарядите батареи, чтобы предотвратить получение неправильных результатов измерений.**
- **Не разбирайте и не разрушайте батареи и составляющие их элементы.**
- **Не располагайте батареи и составляющие их элементы рядом с источником тепла или открытым огнем. Не подвергайте батареи воздействию прямых солнечных лучей.**
- **Ремонт Продукта должен выполняться квалифицированным специалистом.**
- **Для подачи питания и подзарядки Продуктов с аккумуляторными батареями используйте только адаптеры переменного тока, одобренные Fluke Networks для использования с данным Продуктом.**

# **Предупреждение. Изделия, содержащие лазеры класса 1 и 2**

**Следуйте данным инструкциям, чтобы избежать травм и повреждения глаз:**

- **Не смотрите прямо в оптические соединители. Некоторые оптические устройства являются источниками невидимого излучения, которое может причинить непоправимый вред вашим глазам.**
- **Не смотрите на лазер. Не направляйте лазер на людей или животных непосредственно или через отражающие поверхности.**
- **При проверке торцов волокна используйте только увеличительные устройства, имеющие соответствующие фильтры.**
- **Во избежание опасного воздействия лазерного излучения используйте прибор только по назначению.**

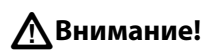

**Во избежание повреждения Продукта и тестируемых кабелей, а также для предотвращения потери данных ознакомьтесь с документацией по безопасности, прилагающейся к Продукту.**

#### **Разъемы, кнопки и светодиоды**

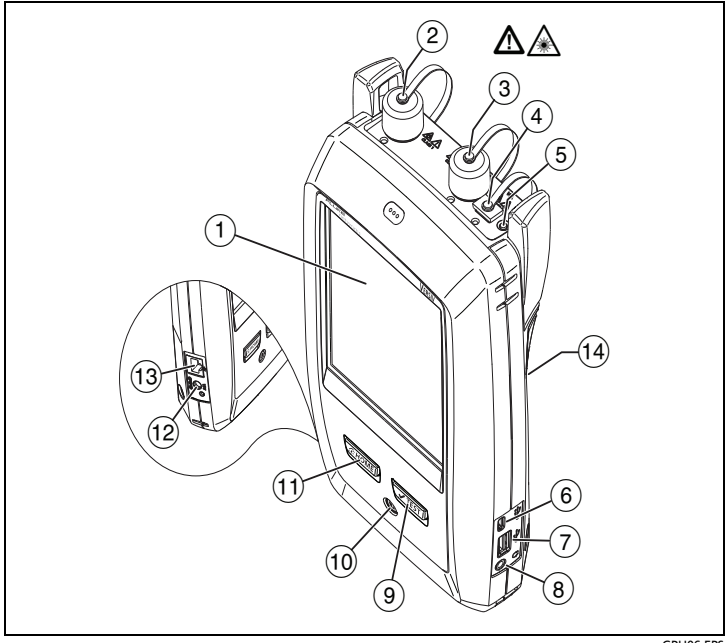

**Рис. 1. Разъемы, кнопки и светодиоды**

GPU06.EPS

- Сенсорный ЖК-дисплей.
- $(2)$  Порт рефлектометра для одномодовых волокон со сменным адаптером SC и защитным колпачком. Светодиод на передней части порта включается, когда порт излучает оптический сигнал.
- Порт рефлектометра для многомодовых волокон со сменным адаптером SC и защитным колпачком. Светодиод на передней части порта включается, когда порт излучает оптический сигнал.
- Порт для визуального локатора повреждений с защитным колпачком. Светодиод на передней части порта включается, когда порт излучает оптический сигнал.

# $\bigwedge$ Предупреждение $\bigtriangleup$

**Не смотрите прямо в оптические соединители. Некоторые оптические устройства являются источниками невидимого излучения, которое может причинить непоправимый вред вашим глазам.**

- $(5)$  Кнопка управления визуальным локатором повреждений.
- Порт Micro-AB USB. Данный порт USB позволяет подключать тестер к ПК, чтобы передать туда результаты тестов, а также устанавливать на тестер обновления ПО.
- $(7)$  Порт Туре A USB. Данный порт хоста USB позволяет сохранять результаты тестов на флэш-накопителе USB или подключать к тестеру видеодатчик.
- Разъем для гарнитуры.
- $\overline{19}$ .  $\overline{•}$ теѕт). Запуск теста. Для запуска теста можно также коснуться экранной кнопки **ТЕСТ** на дисплее.
- Кнопка питания.
- $\left(1\right)$   $\left($   $\delta$ номе). Нажмите  $\left($  $\delta$ номе), чтобы перейти на главный экран.
- Разъем для адаптера питания от сети переменного тока. При зарядке батарей светодиод светится красным цветом, а когда батарея полностью заряжена, начинает светиться зеленым. Если зарядка батареи невозможна, светодиод светится желтым цветом.
- Разъем RJ45. Зарезервирован для функций, которые будут реализованы в будущих выпусках ПО.
- Этикетка с информацией о мерах предосторожности при работе с лазерным прибором:

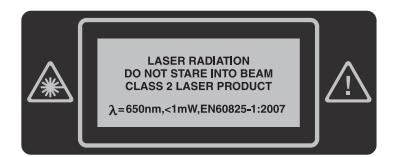

### **Как выполнить тест с помощью рефлектометра**

#### **1. Включение тестера**

При необходимости зарядите батарею. Включите в сеть адаптер питания перем. тока и подсоедините его к соответствующему разъему (12), как это показано на Рис. 1. Тестер можно использовать и в процессе зарядки батареи.

#### **2. Выбор настроек**

- **2-1** На главном экране коснитесь панели настроек теста (см. Рис. [2](#page-5-0)).
- **2-2** На экране **ИЗМЕНИТЬ ТЕСТ**, коснитесь **ПРАВКА**.
- **2-3** На экране **НАСТРОЙКИ ТЕСТА** касайтесь панелей, чтобы изменять настройки:
- **Тип теста**. Выберите **Авто рефлектометрия**.
- **Компенсация запуска**. Если вы собираетесь использовать шнуры запуска/приема, присвойте этому параметру в положение **Вкл.**
- **Длина волны**. Укажите длину волны для теста.
- **Тип оптоволокна**. На экране **ТИП ОПТОВОЛОКНА** выберите правильный тип оптоволокна. Для просмотра другой группы типов оптоволокон коснитесь **ДАЛЕЕ**, а затем коснитесь нужной группы.
- **Предел теста**. Укажите корректные пределы теста для задания. Для просмотра другой группы пределов коснитесь **ДАЛЕЕ**, а затем коснитесь названия другой группы.
- **2-4** Для сохранения настроек коснитесь **СОХРАНИТЬ** на экране **НАСТРОЙКИ ТЕСТА**.

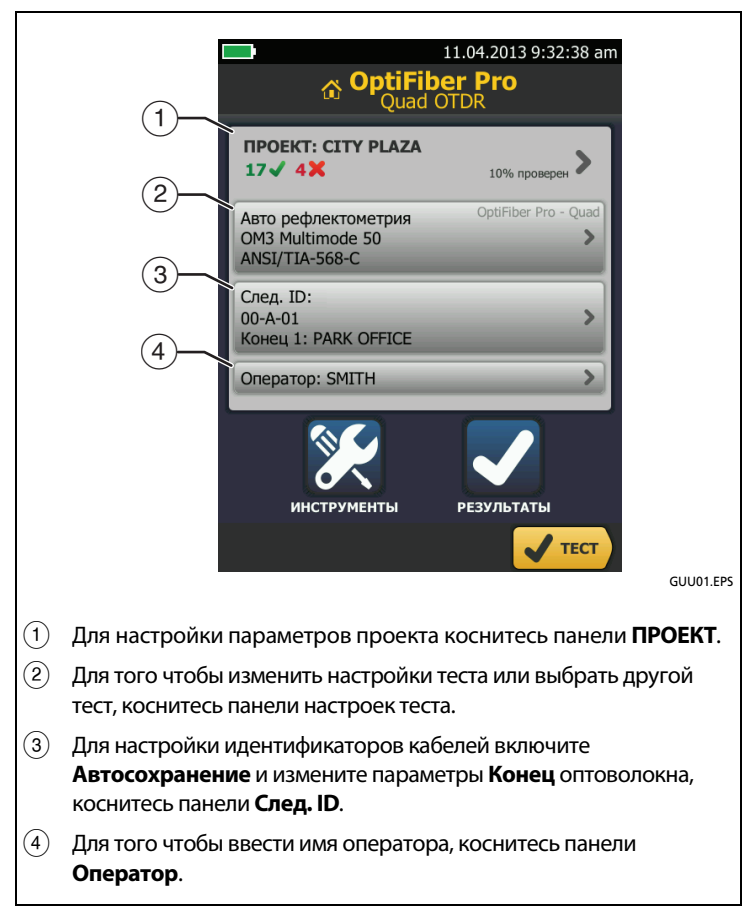

#### **Рис. 2. Панели на главном экране**

#### <span id="page-5-0"></span>**3. Компенсация для шнуров запуска и приема (рекомендуется)**

Шнуры запуска и приема позволяют тестеру измерять потери и отражения на первом и последнем разъемах кабельной линии и включать их в результаты измерений общих потерь. Без шнуров запуска и приема не будет рассеивания ни перед первым разъемом, ни после последнего.

Fluke Networks рекомендует использовать шнуры запуска и приема. Также следует использовать функцию компенсации шнуров запуска и приема, чтобы исключить их длину из измерений рефлектометра.

#### **Компенсация для шнуров запуска и приема**

- **3-1** Выберите шнуры запуска и приема с таким же типом волокна, что и тестируемое оптоволокно.
- **3-2** На главном экране коснитесь **ИНСТРУМЕНТЫ**, а затем коснитесь **Уст. компенсац. запуска**.
- **3-3** На экране **УСТ. МЕТОД ЗАПУСКА** коснитесь **Запуск + прием**.
- **3-4** Очистите и проверьте порт рефлектометра и разъемы шнуров запуска и приема.
- **3-5** Подсоедините шнуры, как это показано на Рис. 3.
- **3-6** Коснитесь **УСТАНОВИТЬ**.
- **3-7** Когда отобразится экран **УСТ. КОМП. ЗАПУСКА,** выберите событие конца шнура запуска и начала шнура приема, если, конечно, они еще не выбраны.
- **3-8** Коснитесь **СОХРАНИТЬ**.

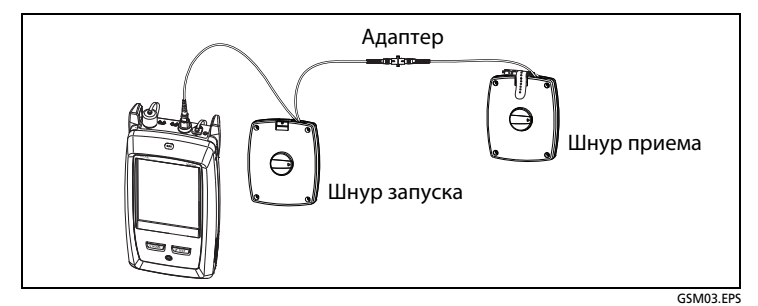

**Рис. 3. Подключение шнуров для метода компенсации "Запуск + прием"**

#### **4. Выполнение рефлектометрического тестирования**

- **4-1** Очистите и проверьте разъемы на шнурах запуска и приема, а также на тестируемом волоконно-оптическом кабеле.
- **4-2** Подключите волоконно-оптический кабель к тестеру, как это показано на Рис. 4.
- **4-3** Коснитесь **ТЕСТ** или нажмите √теѕт).

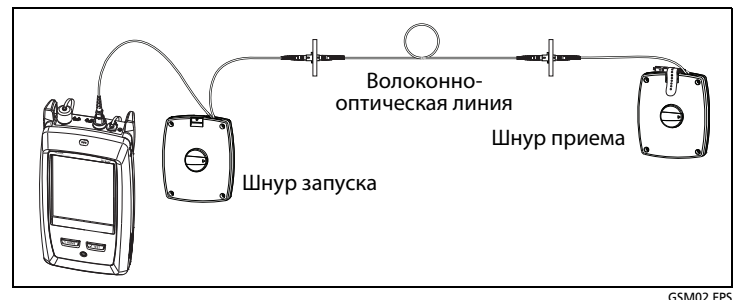

**Рис. 4. Подключение кабелей для выполнения рефлектометрического теста**

#### **5. Просмотр результатов**

Тестер отображает результаты тестирования в трех форматах (Рис. 5):

- **EventMap**. Отображает диаграмму событий на волоконнооптической линии, длину волокна и общие потери. Данный экран используется для быстрого нахождения разъемов и неисправностей на волоконно-оптической линии. Для просмотра подробной информации о событии коснитесь его на карте, а затем коснитесь информационного окна события.
- **ТАБЛИЦА**. Отображает таблицу событий на оптическом волокне. Данный экран используется для быстрого просмотра измерений для всех событий и типов событий, имеющих место на волоконно-оптической линии. Таблица содержит расстояние до события, потери на событии, величина отражающей способности события, а также тип события. Для просмотра подробной информации о событии коснитесь события в таблице.
- **ГРАФИК**. Отображает рефлектограмму. Данный экран используется для просмотра мертвых зон событий отражения и характеристик незапланированных событий, таких как ложные сигналы и усиления.

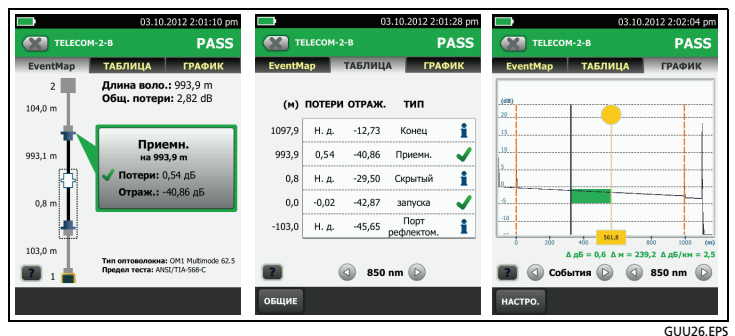

**Рис. 5. Примеры экранов с результатами рефлектометрии**

#### **6. Сохранение результатов**

- **6-1** Коснитесь **СОХРАНИТЬ**, если тест прошел, или **ИСПР. ПОЗЖЕ**, если тест не прошел.
- **6-2** Если в окне **ID кабеля** отображается правильный идентификатор, коснитесь **СОХРАНИТЬ**.

Для ввода идентификатора кабеля коснитесь окна **ID кабеля** на экране **СОХР. РЕЗУЛЬТАТ**, при помощи клавиатуры введите наименование для отчета о результатах теста, коснитесь **ГОТОВО**, а затем коснитесь **СОХРАНИТЬ**.

Тестер сохраняет результаты в проекте **ПО УМОЛЧАНИЮ**, если только не выбран другой проект.

# **Информация о проектах**

В рамках проекта можно указать необходимые для выполнения задания настройки и тесты, осуществлять мониторинг хода выполнения задания и упорядочить результаты тестирования.

Для того чтобы начать новый проект, коснитесь **ПРОЕКТ** на главном экране, коснитесь **ИЗМЕНИТЬ ПРОЕКТ**, а затем коснитесь **НОВЫЙ ПРОЕКТ**. Более подробную информацию см. в Руководстве пользователя или Техническом справочнике, размещенным на CDдиске.

# **Регистрация**

Регистрация вашего продукта на сайте Fluke Networks обеспечивает вам доступ к важной информации об обновлениях, советам по устранению неисправностей и другим вспомогательным сервисам.

Для регистрации используйте программное обеспечение LinkWare.

# **Компания Fluke Networks, контактная информация**

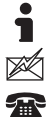

**[www.flukenetworks.com/ru](http://www.flukenetworks.com/ru)**

**support@flukenetworks.com**

**1-800-283-5853, +1-425-446-5500**

Fluke Networks работает более чем в 50 странах по всему миру. Более подробная контактная информация размещена на нашем вебсайте.

# **Общие характеристики**

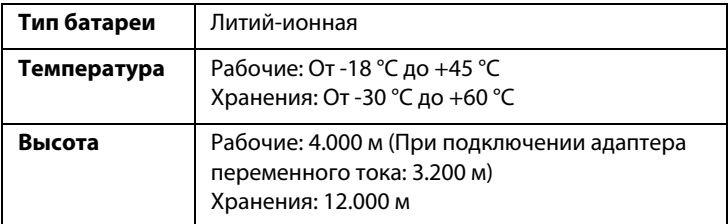

# **Сертификация и соответствие стандартам**

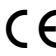

CE Conformite Europeene. Соответствует требованиям Европейского Союза и Европейской ассоциации свободной торговли (EFTA).

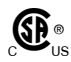

 Соответствует требованиям Канадской ассоциации стандартов (Canadian Standards Association).

Соответствует требованиям стандартов Австралии.

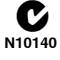

Соответствует требованиям стандартов России.

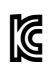

KCC-REM-FKN-012001001. Разрешение EMC для использования в Корее

> Оборудование класса A (промышленное вещательное и коммуникационное оборудование)

Данный продукт соответствует требованиям промышленного (класс A) электромагнитного оборудования и продавец или пользователь должен иметь это в виду. Данное оборудование предназначено для использования в промышленной среде. Его применение в домашних условиях запрещено.

A 급 기기 ( 업무용 방송통신기자재 )

이 기기는 업무용 (A 급 ) 전자파적합기기로서 판매자 또는 사 용자는 이 점을 주의하시기 바라며 , 가정외의 지역에서 사용 하는 것을 목적으로합니다 .

#### **ОГРАНИЧЕННАЯ ГАРАНТИЯ И ОГРАНИЧЕНИЯ ОТВЕТСТВЕННОСТИ**

Fluke Networks гарантирует, что в течение одного года с момента приобретения в базовых изделиях не будут обнаружены дефекты материалов и изготовления. Гарантия на запасные части, дополнительные принадлежности, ремонт и обслуживание изделий действительна в течение 90 дней, если не указано иное. Никель-кадмиевые, никельметаллогидридные и литий-ионные аккумуляторы, кабели и другие периферийные устройства считаются запасными частями или принадлежностями. Данная гарантия не предусматривает возмещения ущерба, возникшего вследствие случайного повреждения, небрежного или ненадлежащего обращения, внесения изменений, загрязнения либо эксплуатации или обслуживания в непредусмотренных условиях. Торговый представитель не обладает правом предоставлять какие-либо другие гарантии от лица компании Fluke Networks. Для получения информации об обслуживании оборудования в течение гарантийного периода обратитесь в ближайший авторизованный сервисный центр Fluke Networks, затем отправьте неисправное изделие в данный сервисный центр с описанием неполадки.

НАСТОЯЩАЯ ГАРАНТИЯ ЯВЛЯЕТСЯ ЕДИНСТВЕННЫМ СРЕДСТВОМ ЗАЩИТЫ ПРАВ ПОКУПАТЕЛЯ НА КОМПЕНСАЦИЮ В СЛУЧАЕ НЕИСПРАВНОСТИ ДАННОГО ИЗДЕЛИЯ. НЕ ПРЕДОСТАВЛЯЕТСЯ НИКАКИХ ДРУГИХ ПРЯМЫХ ИЛИ ПОДРАЗУМЕВАЕМЫХ ГАРАНТИЙ, НАПРИМЕР ТОВАРОПРИГОДНОСТИ ИЛИ ПРИГОДНОСТИ ДЛЯ КОНКРЕТНОЙ ЦЕЛИ. КОМПАНИЯ FLUKE NETWORKS НЕ НЕСЕТ ОТВЕТСТВЕННОСТИ НИ ЗА КАКИЕ СПЕЦИАЛЬНЫЕ, НЕПРЯМЫЕ, СЛУЧАЙНЫЕ ИЛИ КОСВЕННЫЕ ПОВРЕЖДЕНИЯ И УБЫТКИ, КОТОРЫЕ МОГУТ ВОЗНИКНУТЬ ПО КАКОЙ-ЛИБО ПРИЧИНЕ ИЛИ ТЕОРЕТИЧЕСКИ.

Поскольку в некоторых странах и штатах запрещено ограничение условий подразумеваемой гарантии или исключение и ограничение случайных и косвенных убытков, то ограничения и исключения настоящей гарантии в этих случаях могут не применяться.

> Fluke Networks PO Box 777 Everett, WA 98206-0777 USA/США